# ATM 인터페이스용 CRC 트러블슈팅 가이드

# 목차

[소개](#page-0-0) [시작하기 전에](#page-0-1) [사전 요구 사항](#page-0-2) [사용되는 구성 요소](#page-0-3) [CRC 개요](#page-0-4) [어떤 CRC를 확인합니까?](#page-1-0) [ATM CRC 오류의 이유](#page-3-0) [문제 해결 단계](#page-3-1)

# <span id="page-0-0"></span>소개

이 문서는 ATM 인터페이스에서 CRC(cyclic redundancy check) 오류의 원인을 확인하는 데 도움이 됩니다.

# <span id="page-0-1"></span>시작하기 전에

### <span id="page-0-2"></span>사전 요구 사항

이 문서에 대한 특정 요건이 없습니다.

#### <span id="page-0-3"></span>사용되는 구성 요소

이 문서는 특정 소프트웨어 및 하드웨어 버전으로 한정되지 않습니다.

### <span id="page-0-4"></span>CRC 개요

Cisco 디바이스의 show interfaces 명령 출력에는 여러 카운터가 포함되어 있습니다. 그러한 카운터 중 하나는 CRC이며, 이는 원래 스테이션에서 생성된 체크섬(즉, 패킷 수)의 수를 계산합니다. 또는 원거리 엔드 디바이스에서 생성된 체크섬이 수신된 데이터에서 계산된 체크섬과 일치하지 않습니 다. 이를 통해 CRC는 전송 중에 PDU(Protocol Data Unit)에 대한 변경 사항을 탐지합니다. 이 PDU의 진정한 가치를 유지하는 것이 중요합니다. 목적지가 통신 중인 데이터를 올바르게 해석하도 록 하기 때문입니다.

CRC 오류는 일반적으로 데이터 링크 또는 인터페이스 자체에서 노이즈, 게인 적중률 또는 전송 문 제를 나타냅니다. 이더넷 세그먼트에서 CRC 오류는 충돌 또는 스테이션에서 잘못된 데이터를 전송 하여 발생합니다. ATM 인터페이스에서 CRC 오류는 ATM 네트워크 공급자가 스위치 "클라우드"에 있는 전체 패킷의 일부 셀을 삭제했을 때도 발생합니다. 이렇게 하면 전송 중인 초당 셀 수 및 비트 수를 경찰에 적용할 수 있습니다. [여기를](//www.cisco.com/en/US/docs/internetworking/troubleshooting/guide/tr1922.html) 클릭하여 폴리싱에 대한 자세한 정보를 얻을 수 있습니다. ATM 인터페이스는 세그멘테이션 및 리어셈블리(SAR) 기능이 셀을 리어셈블하여 전체 패킷을 다

시 생성할 때 이러한 손실된 셀을 탐지합니다. 따라서 ATM 인터페이스의 CRC 오류는 트래픽 셰이 핑 및 트래픽 폴리싱 매개변수의 불일치를 가리킬 수 있습니다.

참고: 입력 오류 카운터는 총 CRC 수, "버퍼 없음", runts, giants, frames, overrun, 무시됨, 중단 및 기타 입력 관련 오류를 추적합니다. 따라서 입력 오류 카운터는 CRC 카운터와 동일하거나 그보다 높습니다. 오류 발생 및 입력 및 출력 차이는 인터페이스에서 트래픽의 1%(1.0%)를 초과할 수 없습 니다.

다음은 show interfaces 명령 출력의 예입니다.

#### Router#**show interfaces atm 4/0**

ATM4/0 is up, line protocol is up

 Hardware is cxBus ATM Internet address is 131.108.97.165, subnet mask is 255.255.255.0 MTU 4470 bytes, BW 100000 Kbit, DLY 100 usec, rely 255/255, load 1/255 ATM E164 Auto Conversion Interface Encapsulation ATM, loopback not set, keepalive set (10 sec) Encapsulation(s): AAL5, PVC mode 256 TX buffers, 256 RX buffers, 1024 Maximum VCs, 1 Current VCs Signalling  $vc = 1$ ,  $vpi = 0$ ,  $vci = 5$  ATM NSAP address: BC.CDEF.01.234567.890A.BCDE.F012.3456.7890.1234.13 Last input 0:00:05, output 0:00:05, output hang never Last clearing of "show interface" counters never Output queue 0/40, 0 drops; input queue 0/75, 0 drops Five minute input rate 0 bits/sec, 0 packets/sec Five minute output rate 0 bits/sec, 0 packets/sec 144 packets input, 31480 bytes, 0 no buffer Received 0 broadcasts, 0 runts, 0 giants 13 input errors, 12 CRC, 0 frame, 0 overrun, 1 ignored, 0 abort 154 packets output, 4228 bytes, 0 underruns 0 output errors, 0 collisions, 1 interface resets, 0 restarts

# <span id="page-1-0"></span>어떤 CRC를 확인합니까?

ATM은 5개의 ATM 적응 레이어(AAL)를 지원합니다. AAL5는 CPCS-PDU(Common Part Convergence Sublayer Protocol Data Unit)에 8바이트 트레일러를 추가합니다. CPCS-PDU는 원래 레이어 3 패킷(예: IP 패킷)으로 구성되며 53바이트 셀로 분할됩니다. encapsulation al5snap 명령을 사용하여 영구 가상 회로(PVC)를 구성할 때 이 AAL5 트레일러를 사용하라는 메시지가 표시됩니다. 또한 이더넷과 마찬가지로 사용되는 LLC(Logical Link Control) 또는 SNAP(Subnetwork Access Protocol) 헤더도 지정합니다.

참고: Cisco 라우터에서 "프레임", "AAL5 프레임" 및 "CPCS-PDU"라는 용어는 ATM 인터페이스에 대해 이야기할 때 동일한 개념을 의미합니다.

[RFC\(Request for Comments\) 1483](http://www.ietf.org/rfc/rfc1483.txt?number=1483) , ATM Adaptation Layer 5를 통한 다중 프로토콜 캡슐화는 AAL5snap 캡슐화 및 AAL5 트레일러 사용 방법을 정의합니다. CRC는 트레일러의 마지막 4바이트 를 채우고 실제 CRC 필드 자체를 제외하고 대부분의 CPCS-PDU를 보호합니다.

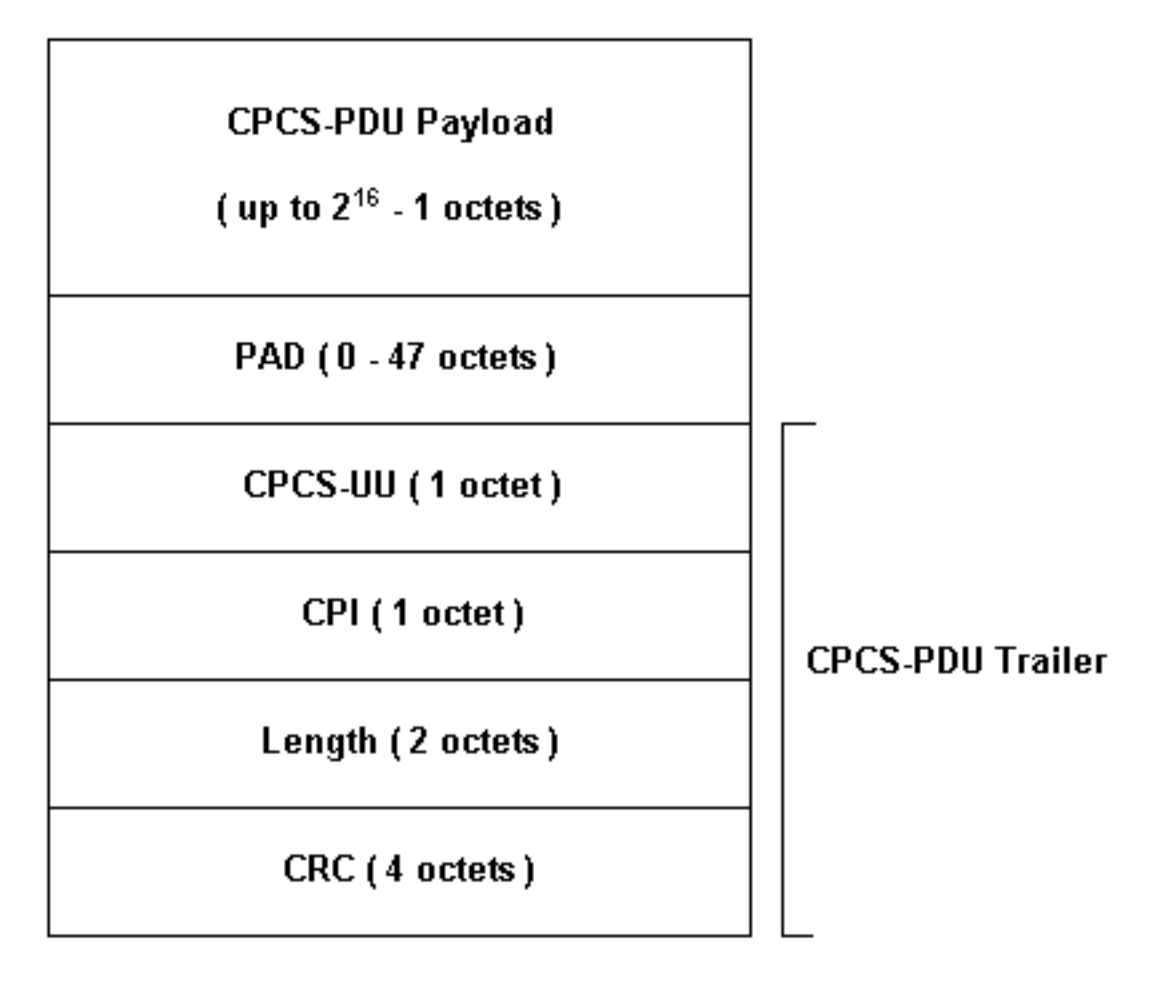

Cisco 라우터와 함께 사용할 수 있는 ATM 인터페이스 모델은 몇 가지가 있습니다. 일부 모델은 VC당(가상 회로) 카운터를 지원하는 반면, 다른 모델은 총 인터페이스에만 오류를 계산합니다.

VC별 카운터는 CRC 오류를 특정 VC로 격리하는 작업을 간소화합니다. 예를 들어 PA-A3을 사용할 경우 먼저 show atm pvc vpi/vci 명령을 사용하여 VC당 CRC 통계를 수집할 수 있습니다.

참고: 이 작업을 수행할 때 지정한 로컬 VCD(Virtual Circuit Descriptor) 및 구성된 VPI/VCI 쌍을 표 시하는 열 이름을 기록해 두십시오. 그런 다음 show atm pvc 명령을 사용하여 per-VC 정보를 확인 합니다.

예를 살펴보겠습니다.

7206-1#**show atm vc** VCD / Peak Avg/Min Burst Interface Name VPI VCI Type Encaps SC Kbps Kbps Cells Sts 2/0 1 2 3 PVC F4-OAM UBR 2000 UP 2/0 2 2 4 PVC F4-OAM UBR 2000 UP 2/0 10 4 55 PVC SNAP UBR 155000 UP 2/0.125 40 40 45 PVC NLPID UBR 155000 UP 2/0.125 50 45 45 PVC NLPID UBR 155000 UP 4/0.2 1 16 32 PVC SNAP UBR 149760 UP 6/0 1 10 100 PVC SNAP UBR 44209 UP 7206-1#**show atm pvc ?** ppp PPP over ATM information interface <0-255> VPI/VCI value(slash required) <1-65535> VCI WORD Connection Name | Output modifiers

7206-1#**show atm pvc 10/100** ATM6/0: VCD: 1, VPI: 10, VCI: 100 UBR, PeakRate: 44209 AAL5-LLC/SNAP, etype:0x0, Flags: 0xC20, VCmode: 0x0 OAM frequency: 0 second(s), OAM retry frequency: 1 second(s), OAM retry frequency: 1 second(s) OAM up retry count: 3, OAM down retry count: 5 OAM Loopback status: OAM Disabled OAM VC state: Not Managed ILMI VC state: Not Managed InARP frequency: 15 minutes(s) Transmit priority 4 InPkts: 0, OutPkts: 116261, InBytes: 0, OutBytes: 4999250 InPRoc: 0, OutPRoc: 116261, Broadcasts: 0 InFast: 0, OutFast: 0, InAS: 0, OutAS: 0 InPktDrops: 0, OutPktDrops: 0 CrcErrors: 0, SarTimeOuts: 0, OverSizedSDUs: 0 OAM cells received: 0 F5 InEndloop: 0, F5 InSegloop: 0, F5 InAIS: 0, F5 InRDI: 0 F4 InEndloop: 0, F4 InSegloop: 0, F4 InAIS: 0, F4 InRDI: 0 OAM cells sent: 0 F5 OutEndloop: 0, F5 OutSegloop: 0, F5 OutRDI: 0 F4 OutEndloop: 0, F4 OutSegloop: 0, F4 OutRDI: 0 OAM cell drops: 0 Status: UP

#### [RFC 2515](http://www.ietf.org/rfc/rfc2515.txt?number=2515) 는 다음과 같이 CrcErrors를 정의합니다.

al5VccCrcErrors OBJECT-TYPE SYNTAX Counter32 MAX-ACCESS read-only STATUS current DESCRIPTION "The number of AAL5 CPCS PDUs received with CRC-32 errors on this AAL5 VCC at the interface associated with an AAL5 entity." ::= { aal5VccEntry 3 }

# <span id="page-3-0"></span>ATM CRC 오류의 이유

다음은 ATM CRC 오류의 몇 가지 가능한 이유입니다.

- ATM 인터페이스에 연결된 하나 이상의 VC에서 ATM 클라우드의 트래픽 폴리싱으로 인해 삭제 된 셀
- 데이터 링크 장비의 소음. 게인 적중률 또는 기타 전송 문제.
- ATM 인터페이스 오류 또는 장애 발생

show interfaces 명령 출력에 CRC 오류 수가 표시됩니다. 이러한 오류는 SAR에서 패킷을 리어셈블 하고 CRC를 검사할 때 계산된 CRC 값이 어셈블된 패킷의 CRC 필드의 값과 일치하지 않음을 나타 냅니다.

## <span id="page-3-1"></span>문제 해결 단계

발생한 문제의 원인을 확인하려면 아래 나열된 문제 해결 단계를 수행하십시오.

1. CRC 카운터가 증가하는지 또는 현재 수정된 문제의 기록 값인지 확인합니다.몇 시간 또는 며 칠 동안 show interfaces atm 명령을 여러 번 실행합니다.보다 쉬운 문제 해결을 위해 필요한

경우 카운터를 지웁니다.그 회로는 처음인가요? CRC 오류 없이 작동한 적이 있습니까?

- 2. CRC 오류가 발생하는 시기를 확인합니다.하루 중 특정 시간 또는 트래픽이 많은 기간 동안 발 생합니까? 이 경우 ATM 서비스 공급업체와 합의한 트래픽 셰이핑 매개변수를 초과하게 될 수 있습니다.스위치 클라우드를 살펴보고 정체 여부를 확인합니다. 이는 서비스 공급업체에 묻는 것과 관련이 있을 수 있습니다.제공 기관과 트래픽 셰이핑 매개변수를 확인합니다. ATM 헤더 에 CLP(Cell Loss Priority) 비트가 1로 설정된 셀이 있는지 공급업체에 문의하십시오. 서비스 공급자가 스위치 인터페이스에 삭제된 셀을 기록했습니까?다양한 IP 패킷 크기의 ping을 사용 하여 줄을 테스트하고 자세한 내용을 보려면 [여기](//www.cisco.com/en/US/docs/internetworking/troubleshooting/guide/tr1922.html)를 클릭하십시오.
- 하드웨어가 실패했는지 확인합니다.하드웨어 또는 포트를 바꿔 보십시오.고유한 인터페이스 3. 를 ping하는 로컬 루프백 테스트를 수행합니다. [여기](//www.cisco.com/warp/customer/121/atmloopback.html)에서 루프백에 대한 자세한 내용을 확인할 수 있습니다.기본 ATM 인터페이스에서 루프백 진단 및 atm clock 내부 명령을 사용하여 소프 트 루프백을 생성합니다. 루프백 진단 루프는 로컬 인터페이스에서만 수신하도록 전송되며 네 트워크 또는 데이터 링크를 효과적으로 격리합니다.참고: ATM 인터페이스는 일반적으로 라인 에서 clocking을 파생합니다. 루프백 진단에 배치된 경우 ATM 인터페이스는 라인에서 클럭을 파생시킬 수 없으므로 atm clock internal 명령과 함께 로컬 오실레이터를 사용해야 합니다. 필 요한 경우 이 테스트 후 클럭 소스를 회선으로 되돌려야 합니다.하드 루프백을 생성하고 TX(Transmit Side)에서 RX(Receive Side)로 이동할 파이버 스트링을 연결합니다 .Troubleshooting [ATM CRC Errors\(ATM CRC 오류 문제 해결\)](/content/dam/en/us/support/docs/asynchronous-transfer-mode-atm/permanent-virtual-circuits-pvc-switched-virtual-circuits-svc/10434-loopback-diagnostic.mp4)를 클릭하여 루프백 라인 및 루 프백 진단 명령에 비디오를 표시합니다.
- CRC 오류가 노이즈를 가리키는지 또는 기타 전송 문제를 가리키는지 확인하려면 행에서 루프 4. 백 테스트를 수행합니다.두 ATM 인터페이스에서 테스트 PVC를 생성하고 IP 주소를 할당합니 다. 가능한 경우 point-to-point 하위 인터페이스를 생성합니다. 그런 다음 다양한 바이트 크기 를 사용하여 확장 ping 테스트를 수행합니다. CRC가 특정 패킷 크기에 따라 증가합니까?원격 ATM 라우터 인터페이스에서 루프백 라인 명령을 사용합니다. 루프백 라인 명령은 원격 끝의 수신기를 전송기로 다시 루프하므로 로컬 인터페이스가 이제 SAR 리어셈블리 기능을 수행합 니다. 원격 인터페이스에 CRC가 로깅된 경우 CRC가 루프백 회선의 원격 인터페이스와 함께 로컬 인터페이스로 이동합니까? 그렇다면 Cisco 하드웨어가 제대로 작동하고 전송 경로에 문 제가 있음을 알 수 있습니다.루프백 [줄](/content/dam/en/us/support/docs/asynchronous-transfer-mode-atm/permanent-virtual-circuits-pvc-switched-virtual-circuits-svc/10434-loopback-line.mp4)을 클릭하여 이 명령의 작동 방식에 대한 비디오를 봅니 다.
- 5. 디버그 atm **오류**로 생성된 디버그 정보를 **기록합니다**. 이 debug 명령은 비침입적이며 일반적 으로 프로덕션 인터페이스에서 활성화할 수 있습니다.
- 이러한 단계를 수행하여 발생한 CRC 오류의 원인을 찾을 수 있어야 합니다.